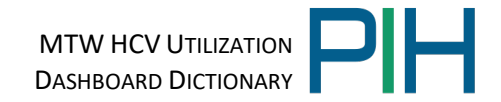

# **MTW HCV Utilization** Dashboard User Guide & Data Dictionary

# **Contents**

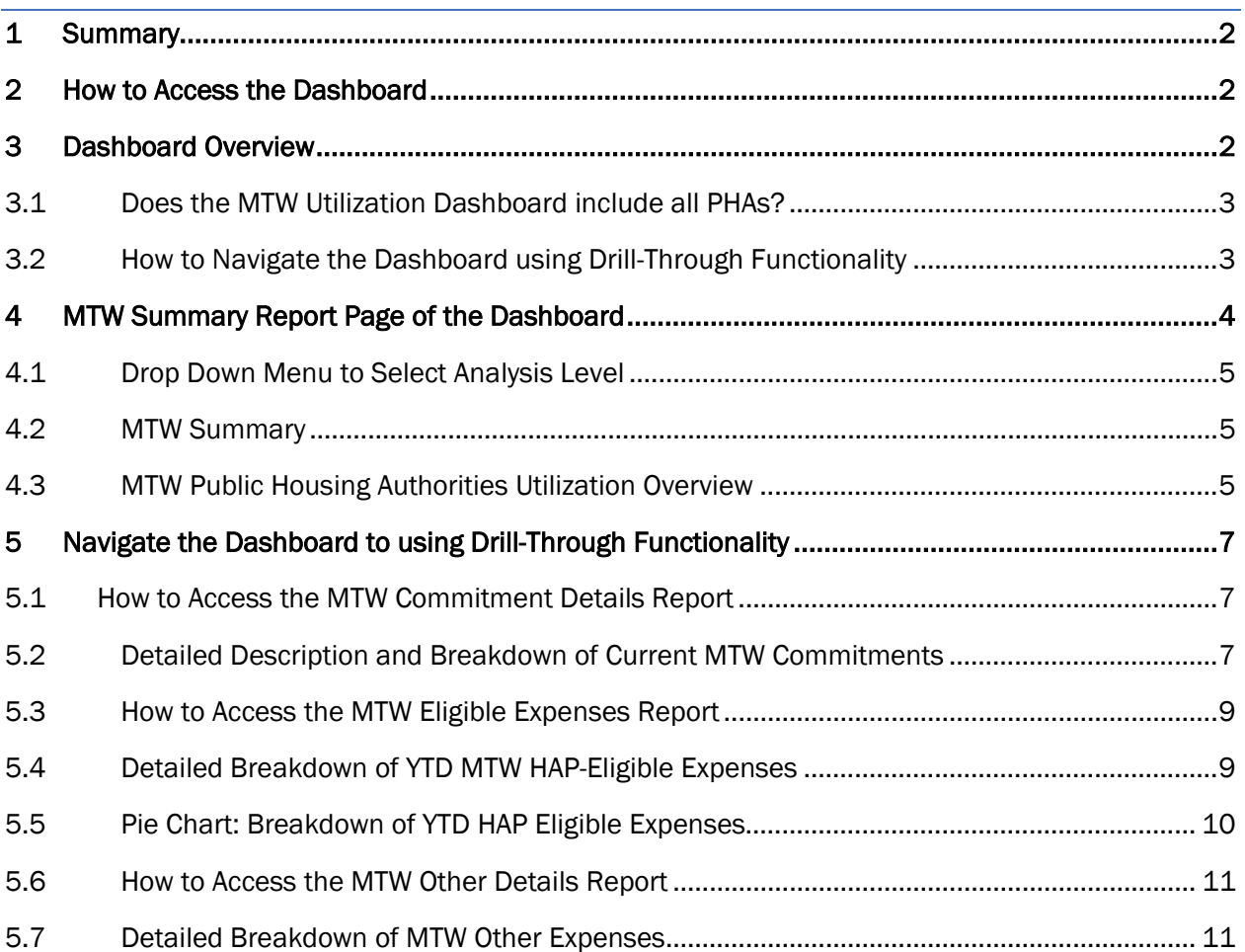

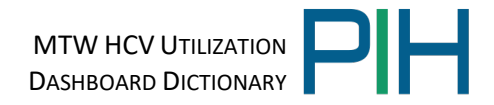

# <span id="page-1-0"></span>1 Summary

The Moving to Work (MTW) HCV (Housing Choice Voucher) Utilization dashboard provides an alternate way to calculate budget utilization for MTW PHAs. This MTW Utilization takes into account Year-to-Date (YTD) Housing Assistance Payments (HAP), Total Budget Authority (BA), HCV reserves, remaining obligations, and minimum reserve levels. The dashboard also provides an extensive examination of MTW commitments, obligations, expenditures and HAP-eligible expenses. The data is available for the MTW program nationally and allows the user to drill down to the Network, Region, Field Office, State and Public Housing Authority (PHA) level. The dashboard is updated monthly for the most current and relevant data. However, it should be noted that much of HUD's data is received from the PHAs and is aggregated resulting in an approximately 2-month interval between the reporting period and the data's availability.

# <span id="page-1-1"></span>2 How to Access the Dashboard

The MTW HCV Utilization dashboard is accessible both internally to HUD employees and externally for the public. The public facing dashboard is located here: [MTW HCV Utilization](https://www.hud.gov/program_offices/public_indian_housing/programs/ph/mtw/mtwhcvresources)  **[Dashboard](https://www.hud.gov/program_offices/public_indian_housing/programs/ph/mtw/mtwhcvresources)** 

# <span id="page-1-2"></span>3 Dashboard Overview

When initially navigating to the dashboard, you will land on the introduction page which indicates the most current vintage of the data in the dashboard and data sources. To navigate to the main page of the dashboard, use the arrows on the bottom of the screen.

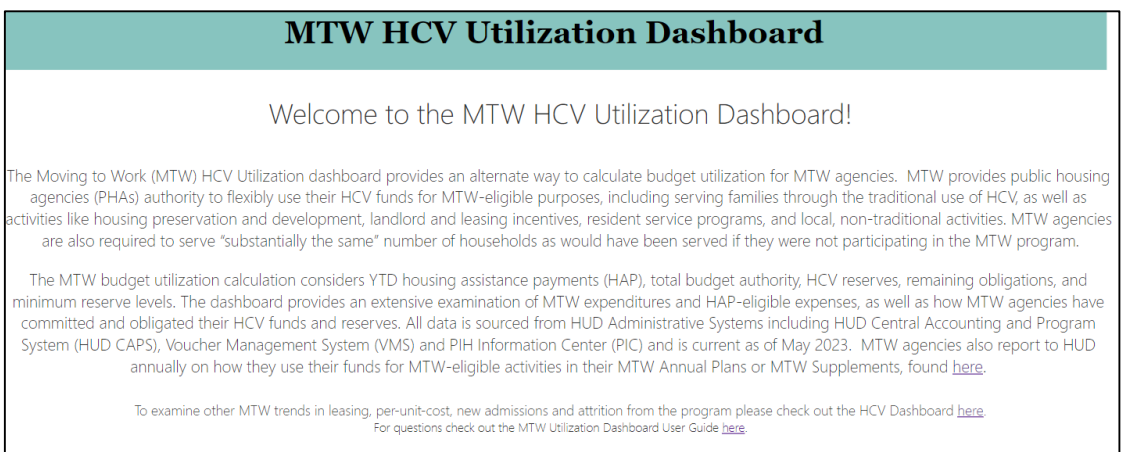

Once you have navigated to the main page of the dashboard you will see various statistics showcasing MTW utilization. The upper right-hand corner indicates the most current vintage of the data in the dashboard as well as the data sources.

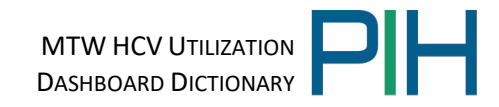

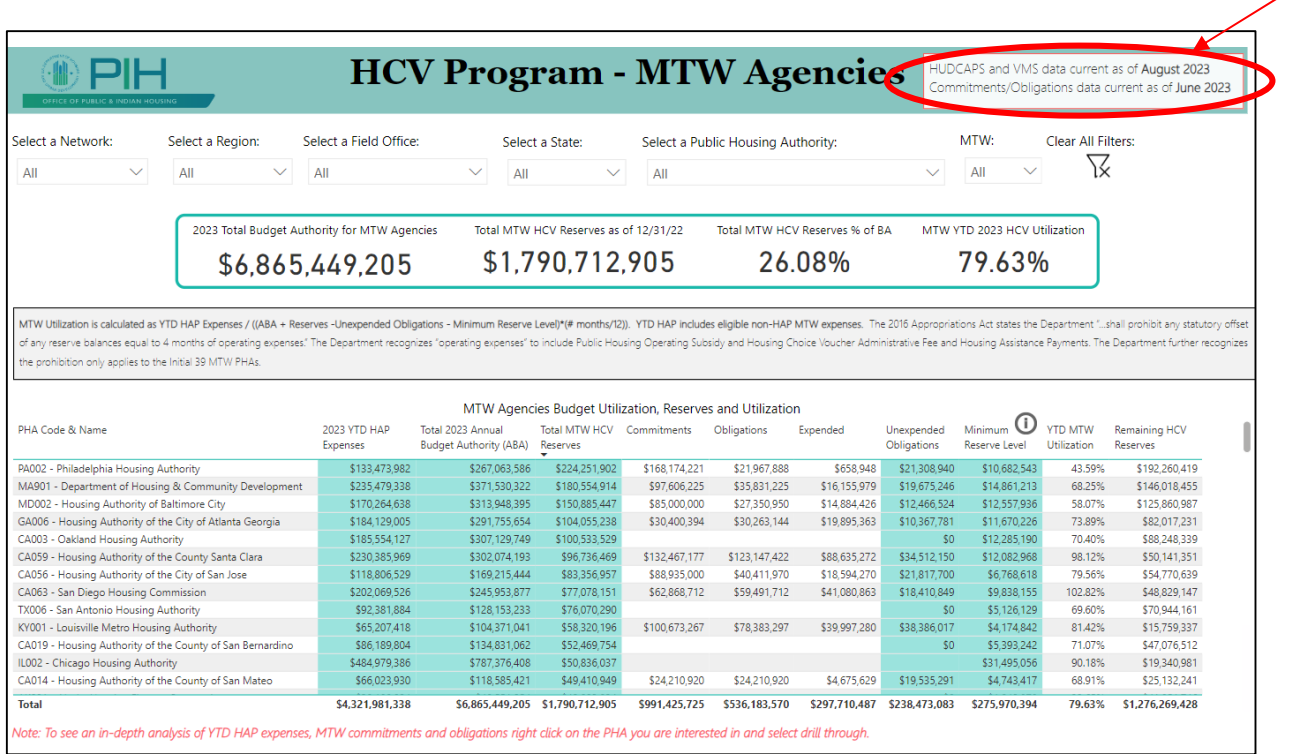

#### <span id="page-2-0"></span>3.1 Does the MTW Utilization Dashboard include all PHAs?

No, the dashboard only includes MTW PHAs. This dashboard is specifically designed to examine MTW HCV budget utilization with its various caveats and thus is only applicable to MTW PHAs.

The MTW Demonstration Program, authorized in the 1996 Appropriations Act, provides PHAs the opportunity to design and test innovative, locally designed strategies that use federal dollars more efficiently, help residents find employment and become self-sufficient, and increase housing choices for low-income families. MTW allows PHAs exemptions from many existing public housing and voucher rules and provides funding flexibility with how they use their federal funds. MTW PHAs may expend HCV funds on any MTW-eligible purpose, including local, non-traditional activities, provided that the PHA continues to serve substantially the same number of families as it would have served absent MTW designation MTW PHAs.

To learn more about what how a specific PHA uses its MTW flexibilities, please visit HUD's MTW webpage. [This page](https://www.hud.gov/program_offices/public_indian_housing/programs/ph/mtw/mtwagencies) contains links to dedicated pages for each participating MTW PHA with information on when the PHA was designated as a MTW demonstration program participant, and whether they are one of the initial 39 PHAs, or the 100 expansion PHAs authorized through the 2016 Appropriations Act.

#### <span id="page-2-1"></span>3.2 How to Navigate the Dashboard using Drill-Through Functionality

This dashboard has one main page along with several drill-through screens. To navigate to a

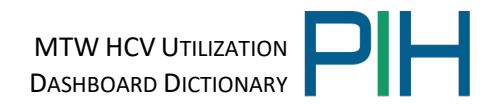

drill-through, simply right click on the PHA Code and then navigate to the drill-though option and select the drill-through report you are interested in viewing. The drill-through report pages within the dashboard are as follows: MTW Commitment Details, MTW Other Details, and Breakdown of MTW Eligible Expenses. A detailed description of each drill-though report is provided in Sections 5-7.

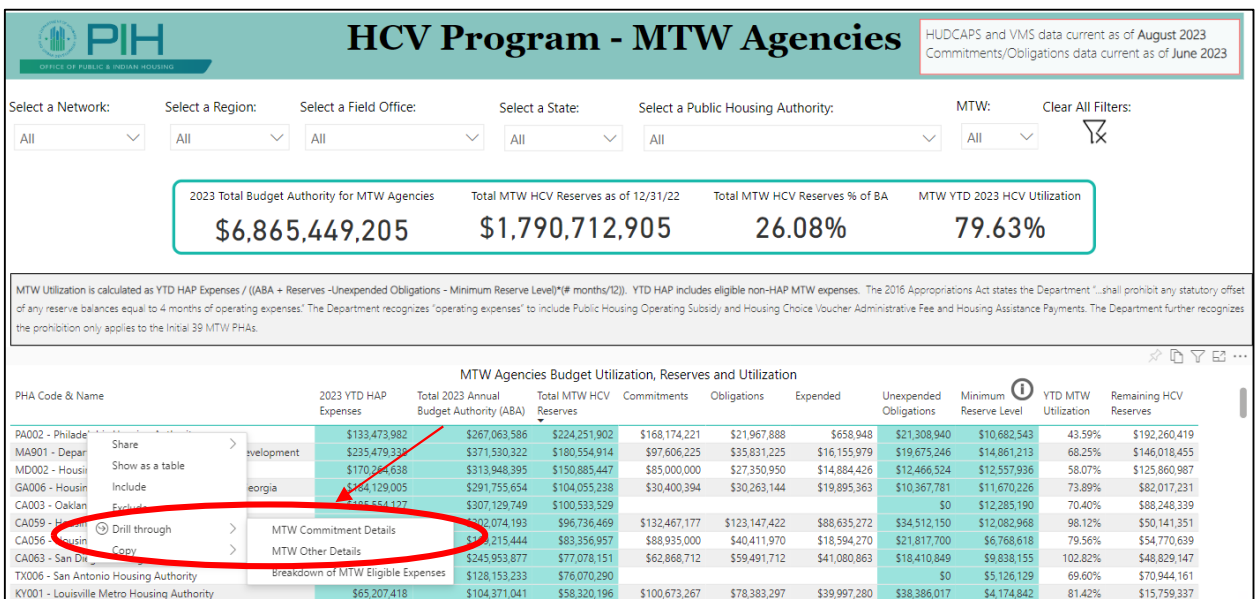

# <span id="page-3-0"></span>4 MTW Summary Report Page of the Dashboard

The Summary Report of the MTW Utilization Dashboard is located on Tab #1 and has three main sections. Each section will be explained in detail in this data dictionary.

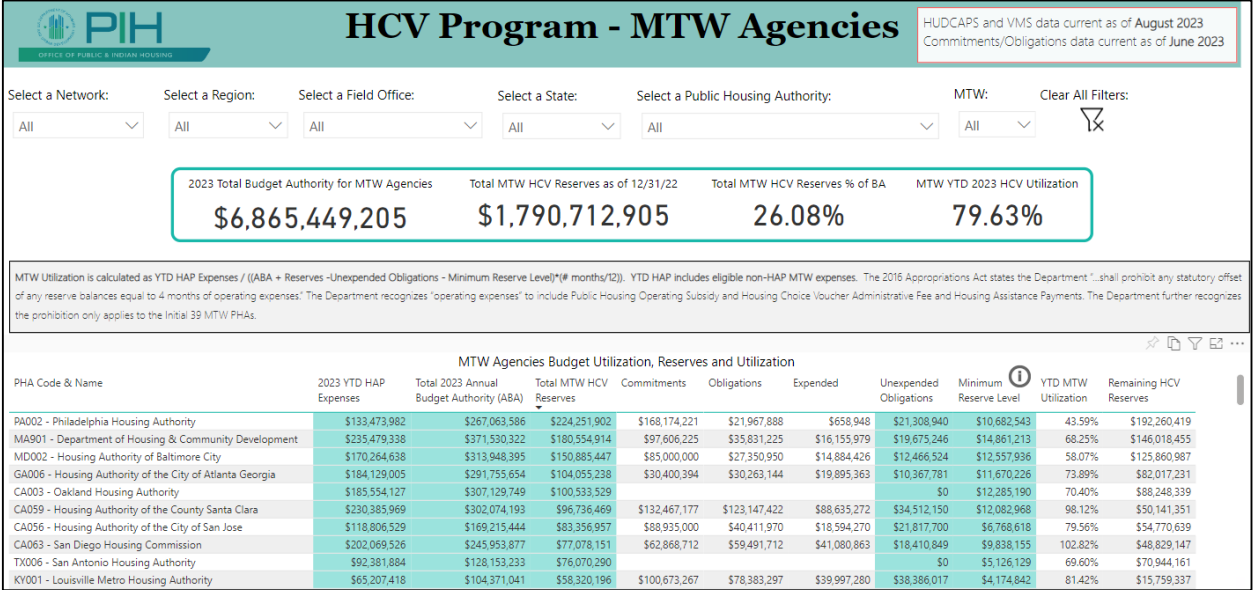

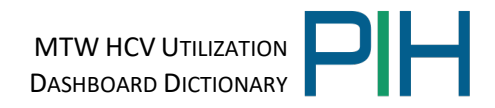

#### <span id="page-4-0"></span>4.1 Drop Down Menu to Select Analysis Level

The Dropdown menu allows you to select your analysis level for the dashboard. The dashboard will default to national level. The user can select to analyze data at the HUD Network, HUD Region, HUD Field Office, State or Public Housing Authority level as well.

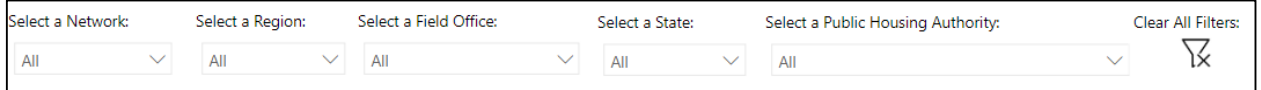

#### <span id="page-4-1"></span>4.2 MTW Summary

The MTW Summary provides data on Total Budget Authority, MTW HCV reserves, reserves as a percentage of Budget Authority and HUD's MTW Utilization calculation. The data dictionary definitions for each of these components are listed below.

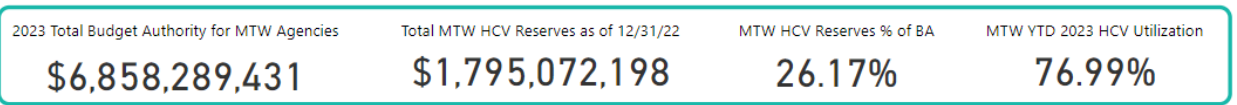

- Total Budget Authority for MTW PHAs = Total Housing Choice Voucher Budget Authority for current reporting year (total Annual Budget Authority) for MTW PHAs.
- Total MTW HCV Reserves = Total amount of HCV reserves for MTW PHAs. This is composed of unspent funds from prior years as well as funds obligated during the current calendar year that have not been disbursed. HUD adheres to Treasury's cash management process, therefore, most of a PHA's unspent HAP is held at HUD (which is still available to the PHA as needed). A biannual review is to be completed to bring unspent HAP dollars back to HUD, thus assuring PHA-held reserves are minimized.
- MTW HCV Reserves % of ABA = Total HCV Reserves / Total Annual Budget Authority. This provides the reserves as a percentage of budget authority on-hand for the specified level of analysis.
- $\bullet$  MTW Utilization = YTD HAP Expenses / ((BA + Reserves Remaining Obligation -Minimum Reserve Level) \* (# months/12)). YTD HAP includes non-HAP HAP-eligible expenses. The denominator is prorated to the reporting month. For example, for August: the denominator (BA + Reserve – Remaining Obligation – Minimum Reserve Level)  $* 8/12$  as August is the  $8<sup>th</sup>$  month.

#### <span id="page-4-2"></span>4.3 MTW Public Housing Authorities Utilization Overview

The MTW HCV Utilization Overview provides detailed data on YTD HAP expenses, Total Annual Budget Authority, HCV reserves, remaining obligations, minimum reserve balances and HUD's MTW utilization calculation. The data dictionary definitions for each of the Utilization Overview components is listed below.

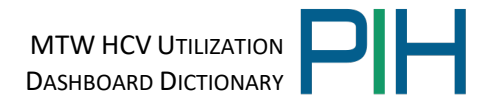

.<br>TW Utilization is calculated as YTD HAP Expenses / ((ABA + Reserves -Unexpended Obligations - Minimum Reserve Level)\*(# months/12)). YTD HAP includes eligible non-HAP MTW expenses. The 2016 Appropriations Act states the of any reserve balances equal to 4 months of operating expenses." The Department recognizes "operating expenses" to include Public Housing Operating Subsidy and Housing Choice Voucher Administrative Fee and Housing Assista .<br>The prohibition only applies to the Initial 39 MTW PHA

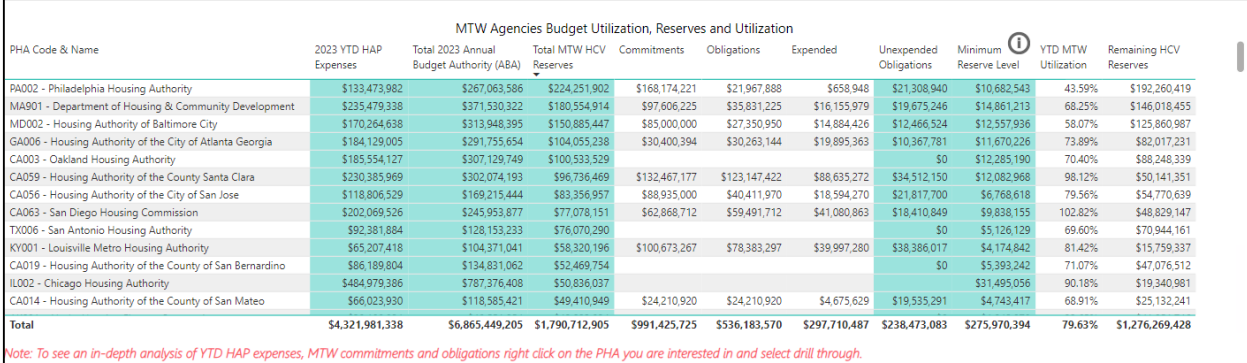

- YTD HAP Expenditures = Total monthly Housing Assistance Payments (HAP) expenditures to date.
- Total Annual Budget Authority for HCV Program= Total Housing Choice Voucher Budget Authority for current reporting year (total ABA).
- $\bullet$  Total MTW HCV Total Reserves = The amount of money obligated to PHA(s) that has not yet been disbursed. This is composed of unspent funds from prior years as well as funds obligated during the current calendar year that have not been disbursed. HUD adheres to Treasury's cash management process, therefore, most of a PHA's unspent HAP is held at HUD (which is still available to the PHA as needed). A biannual review is to be completed to bring unspent HAP dollars back to HUD, thus assuring PHA-held reserves are minimized.
- Commitments = The total amount of HCV funds that the PHA is setting aside or earmarking in anticipation of a dedication or obligation for eligible MTW activities in the future.
- Obligations = The total amount from the commitment that the PHA dedicates an outlay of expenditure of funds, immediately or in the future, for a specific eligible MTW activity
- Expended = The total amount from the obligation that has been expended on the activity.
- Unexpended Obligations = Calculated as the Total Funds Obligated Total Funds Expended from the most recent VMS extract.
- Minimum Reserve Level = The minimum reserve level HUD recommends for each PHA based on the size of their HCV program. For a PHA it is recommended to have no more than 4% of budget authority in reserves if the PHA has over 500 units; no more than 6% of budget authority in reserves if the PHA has between 250-2500 units; and no more than 12% of budget authority in reserves if the PHA has less than 250 units. (Example: If a PHA has 5,000 units and \$30MM in Annual Budget Authority their minimum reserve balance would be \$30MM\*4%= \$1.2MM)

MTW HCV UTILIZATION DASHBOARD DICTIONARY

- YTD MTW Utilization = YTD HAP Expenses  $/$  ((BA + Reserves Remaining Obligation -Minimum Reserve Level)\*(# months/12)). YTD HAP includes non-HAP HAP-eligible expenses. The denominator is prorated to the reporting month. For example, for August: the denominator (BA + Reserve – Remaining Obligation – Minimum Reserve Level)  $* 8/12$  as August is the 8<sup>th</sup> month.
- Remaining HCV Reserves = Calculated as the Total MTW HCV Reserves Remaining Obligation – Minimum Reserve Level.

# <span id="page-6-0"></span>5 Navigate the Dashboard to using Drill-Through Functionality

This dashboard has one main page along with several drill-through screens. To navigate to a drill-through, simply right click on the PHA Code and then navigate to the drill-though option and select the drill-through report you are interested in viewing. The drill-through report pages within the dashboard are as follows: MTW Commitment Details, MTW Other Details, and Breakdown of MTW Eligible Expenses.

# <span id="page-6-1"></span>5.1 How to Access the MTW Commitment Details Report

To navigate to a drill-through, simply right click on the PHA Code in a table and then navigate to the drill-though option and select the drill-through report you are interested in viewing. To access the MTW Commitment Details the user should appropriately select "MTW Commitment Details" from the drill-through options.

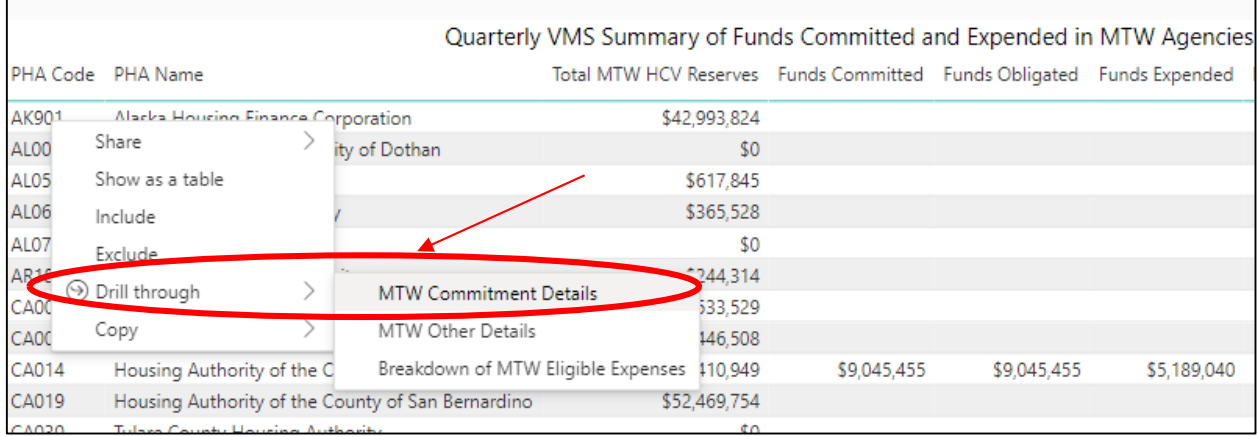

# <span id="page-6-2"></span>5.2 Detailed Description and Breakdown of Current MTW Commitments

The MTW Commitment Details drill-through provides a detailed breakdown of current MTW commitments, obligations and funds expended for the most recent VMS reporting month. The data dictionary definitions for each of the MTW Commitment Details components is listed below.

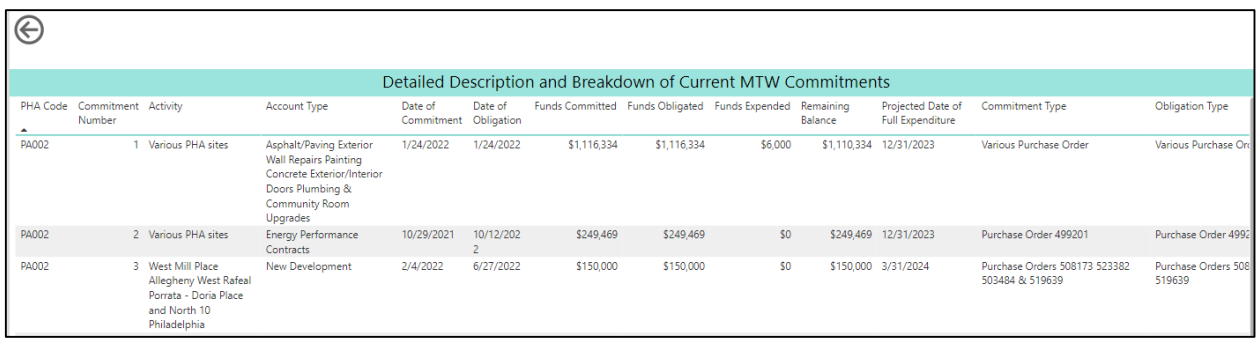

- Commitment Number The number of commitments logged as unspent funds in VMS by the PHA. VMS allows for 11 commitments to be logged.
- Activity The specific activity within the category which the MTW PHA is undertaking.
- Account Type Type of projected expenditure from the fields provided for actual expenses or another category to be added by the PHA.
- Date of Commitment (MM/DD/YYYY): The date of the commitment action.
- Date of Obligation (MM/DD/YYYY): The date of the obligation action
- Funds Committed The total amount of HCV funds from the Unspent Fund Source that the PHA is setting aside or earmarking in anticipation of a dedication or obligation for eligible MTW activities in the future. This amount should remain as the committed amount and is not reduced as the commitment moves to obligation.
- Funds Obligated The total amount from the commitment that the PHA dedicates an outlay of expenditure of funds, immediately or in the future, for a specific MTW eligible activity. This amount should remain as the obligated amount and is not reduced as the obligated funds are expended.
- Funds Expended The total of the obligated amount that has been expended on the activity.
- Remaining Balance Calculated as the Funds Obligated Funds Expended for that given commitment.
- Projected Date of Full Expenditure (MM/DD/YYYY): The date by which the PHA anticipates the funds committed and obligated for this activity will be fully expended.
- Commitment Type The specific action that commits the funds to the activity, such as a Board Resolution, 5-Year Capital Plan, MTW Annual Plan, PHA Annual Plan/MTW Supplement.
- Obligation Type The binding agreement that obligates the funds to the activity, such as a contract executed or purchase/service order. However, in cases of PHA performed MTW eligible activities, and a contract is not necessary, a Board Resolution is the obligating document.
- Unspent Fund Source: This section is for MTW PHA reporting of commitments and obligations that have been made for the future expenditure of currently unspent funds. The PHA reports in this field the source of the unspent funds (HCVP).

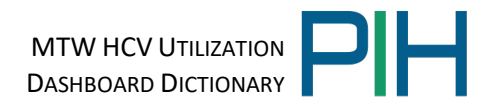

### <span id="page-8-0"></span>5.3 How to Access the MTW Eligible Expenses Report

To navigate to a drill-through, simply right click on the PHA Code in a table and then navigate to the drill-though option and select the drill-through report that you are interested in viewing. To access the Breakdown of MTW Eligible Expenses, the user should appropriately select "Breakdown of MTW Eligible Expenses" from the drill-through options.

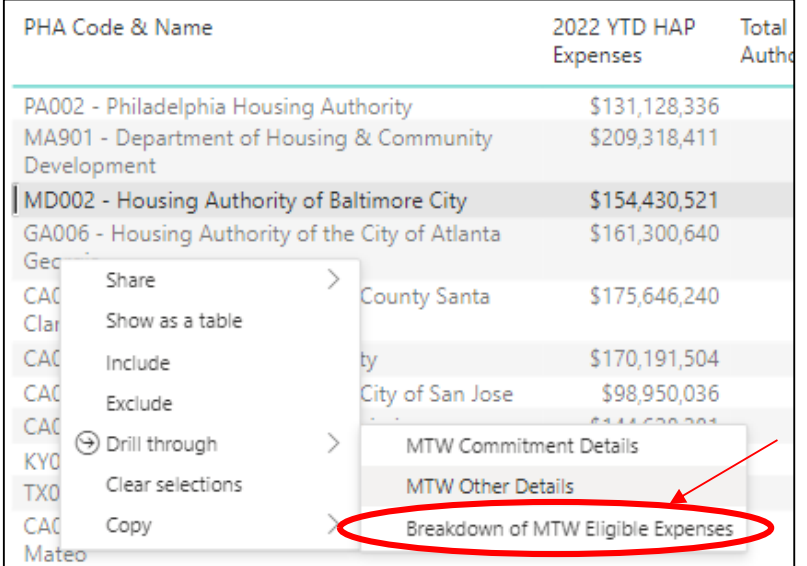

# <span id="page-8-1"></span>5.4 Detailed Breakdown of YTD MTW HAP-Eligible Expenses

The Breakdown of YTD MTW HAP-Eligible Expense chart provides detailed data on year-todate spending reported in VMS on HAP-eligible expenses for MTW PHAs. The information will be based on the PHA selected when clicking on the drill-through feature. The data dictionary definitions for each of the HAP-eligible expenses is listed below.

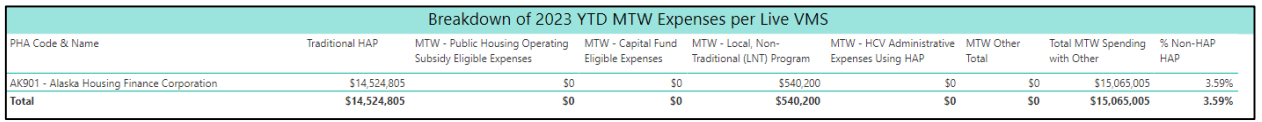

- Traditional HAP The total of traditional housing assistance payment (HAP) funds not associated with special MTW eligible expenses.
- Pre-VMS Change Eligible non-HAP MTW Expenses Prior to a recent change in VMS that was implemented in March 2022, MTW PHAs had the ability to report on other HAP eligible expenses such as: MTW-Development Activities, MTW-Local Housing Program, MTW-Public Housing Rehabilitation, MTW-Debt Service Repayment, and MTW HCV Administrative Expenses. Data reported in these now defunct fields has been aggregated in this category to accurately represent all HAP-eligible expenses in calendar year 2022.

MTW HCV UTILIZATION DASHBOARD DICTIONARY

- MTW-Public Housing Operating Subsidy Eligible Expenses The total of HAP funds expended by the PHA on Public Housing Operating Fund eligible expenses. For example, HAP funds expended on the cost of security services in an MTW PHA's public housing facilities.
- MTW–Capital Fund Expenses The total of HAP funds expended by the PHA on Capital Fund Program eligible expenses. For example, HAP funds expended on demolition costs associated with modernization of an MTW PHA's public housing facilities.
- MTW-Local, Non-Traditional (LNT) Program The total of HAP funds expended by the PHA in pursuit of eligible local, non-traditional program expenses. This includes HAP funds used for housing development programs, homeownership programs, rental subsidy programs, and service provision programs per Notice PIH 2011-45 or successor notice.
- MTW-HCV Administrative Expenses using HAP The total of HAP funds expended by the MTW PHA to directly or indirectly administer the HCV program.
- MTW Other Expenses The total of HAP funds expended by an MTW PHA for an activity that does not fit in any other category.
- Total MTW Spending with Other = The total of all the HAP reported in the VMS system.
- % Non-HAP HAP Calculated as the percentage of eligible non-HAP MTW expenses (non-traditional HAP) divided by Total HAP including eligible non-HAP MTW expenses.

# <span id="page-9-0"></span>5.5 Pie Chart: Breakdown of YTD HAP Eligible Expenses

The pie chart shows a breakdown of the YTD HAP eligible expenses by category so that the user can examine how the selected MTW PHA is spending their HAP. The data dictionary definitions for each of the HAP eligible categories is listed below.

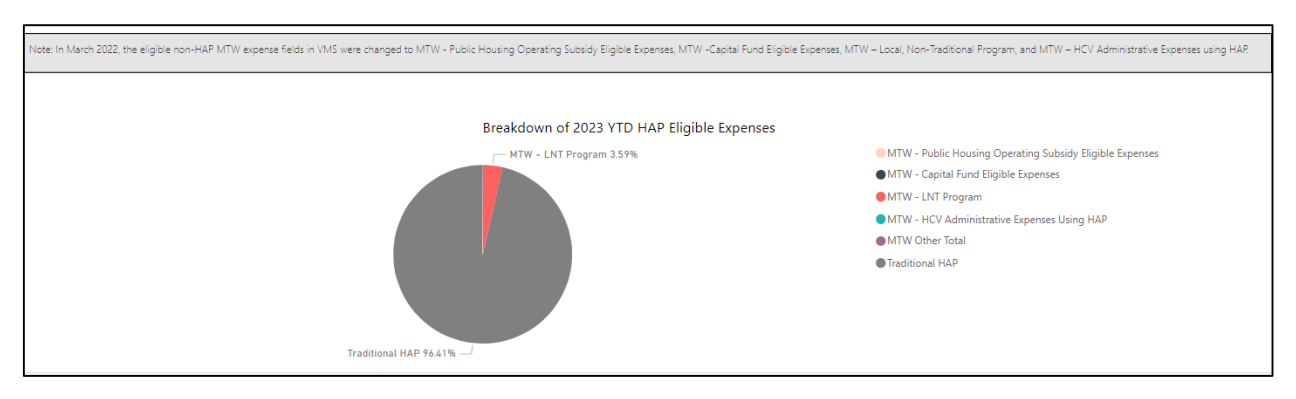

- Traditional HAP The percentage of total HAP spending that is traditional housing assistance payment (HAP) funds not associated with special MTW eligible expenses.
- Pre-VMS Change Eligible non-HAP MTW Expenses The percentage of total HAP spending that represents HAP-eligible expenses recorded in now-defunct expense

MTW HCV UTILIZATION DASHBOARD DICTIONARY

categories in VMS. See Section 6.2 for a more complete list of these defunct expense categories.

- MTW-Public Housing Operating Subsidy Eligible Expenses The percentage of total HAP spending that is expended by the PHA on public housing Operating Fund eligible expenses.
- MTW–Capital Fund Expenses The percentage of total HAP spending that is expended by the PHA on Capital Fund Program eligible expenses.
- MTW-Local, Non-Traditional (LNT) Program The percentage of total HAP spending that is expended by the PHA in pursuit of eligible local, non-traditional program expenses.
- MTW-HCV Administrative Expenses using HAP The percentage of total HAP spending that is expended by the PHA directly or indirectly administers the HCV program.
- MTW Other Expenses The percentage of total HAP spending that is expended by an MTW PHA for an activity that does not fit in any other category.

# <span id="page-10-0"></span>5.6 How to Access the MTW Other Details Report

To navigate to a drill-through, simply right click on the PHA Code in a table and then navigate to the drill-though option and select the drill-through report you are interested in viewing. To access the MTW Other Expense Details the user should appropriately select "MTW Other Details" from the drill-through options.

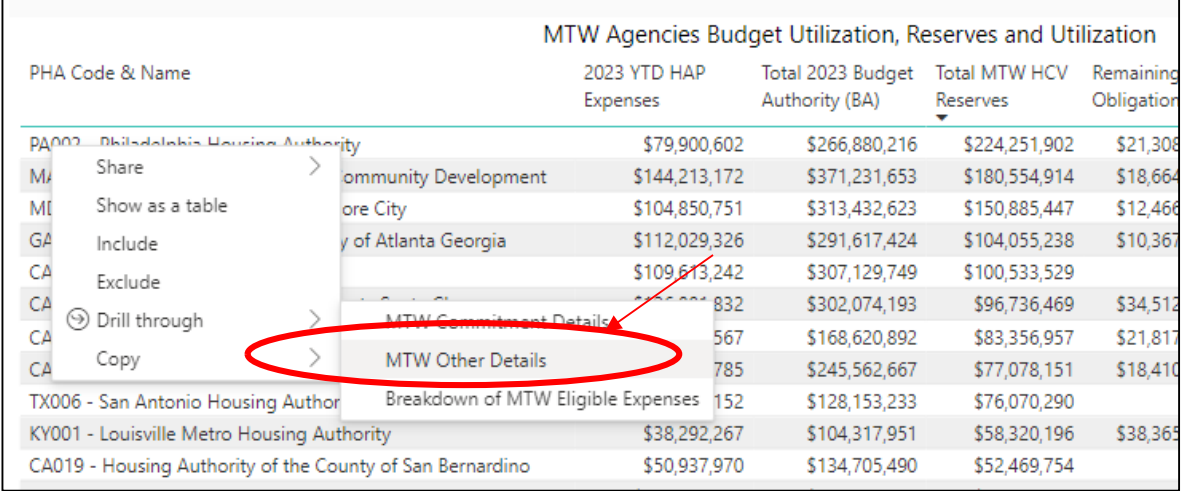

# <span id="page-10-1"></span>5.7 Detailed Breakdown of MTW Other Expenses

The breakdown of Monthly MTW Other Expenses chart provides detailed data on monthly spending reported in VMS in the MTW other expenses categories. The information will be based on the PHA selected when clicking on the drill-through feature. The data dictionary definitions for MTW other expenses are listed below.

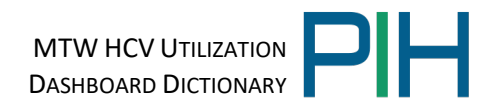

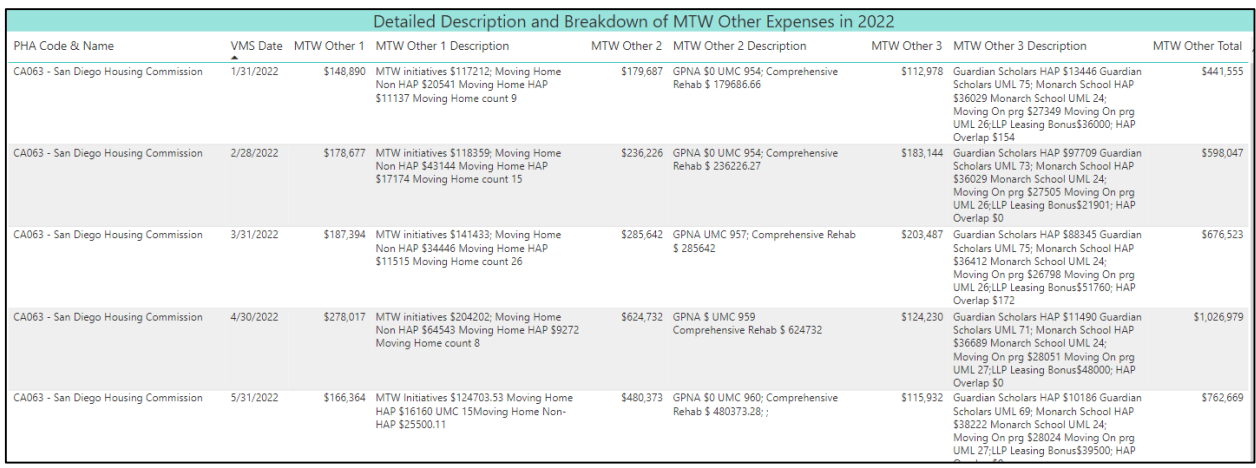

- VMS Date Date of VMS reporting period for which the MTW other expenses are entered into the Voucher Management System (VMS).
- MTW Other 1 The HAP funding expended by an MTW PHA for an activity that does not fit in any other category.
- MTW Other 1 Description Description of the expenses incurred which do not fit in any other category, in sufficient detail for HUD to ensure expenses are eligible and identifiable.
- MTW Other 2 The HAP funding expended by an MTW PHA for an activity that does not fit in any other category.
- MTW Other 2 Description Description of the expenses incurred which do not fit in any other category, in sufficient detail for HUD to ensure expenses are eligible and identifiable.
- MTW Other 3 The HAP funding expended by an MTW PHA for an activity that does not fit in any other category.
- MTW Other 3 Description Description of the expenses incurred which do not fit in any other category, in sufficient detail for HUD to ensure expenses are eligible and identifiable.
- MTW Other Total = MTW Other  $1 + MTW$  Other  $2 + MTW$  Other 3